## МІНІСТЕРСТВО ОСВІТИ І НАУКИ УКРАЇНИ

Чорноморський національний університет імені Петра Могили

Факультет економічних наук

Кафедра управління земельними ресурсами

ą

"ЗАТВЕРДЖУЮ" Перший проректор Іщенко Н.М. 2020 року

### РОБОЧА ПРОГРАМА НАВЧАЛЬНОЇ ДИСЦИПЛІНИ

### ТОПОГРАФІЧНЕ КРЕСЛЕННЯ ТА КОМП'ЮТЕРНА ГРАФІКА

Спеціальність: 193 «Геодезія та землеустрій»

#### Розробники

Завідувач кафедри розробника Завідувач кафедри спеціальності Гарант освітньої програми Декан факультету Начальник НМВ

Донченко М.В. Мась А.Ю. Горлачук В.В. Горлачук В.В. Смирнова С.М. Філімонова О.Б. Шкірчак С.І.

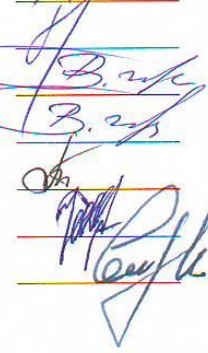

Миколаїв - 2020 рік

### **1. Опис навчальної дисципліни**

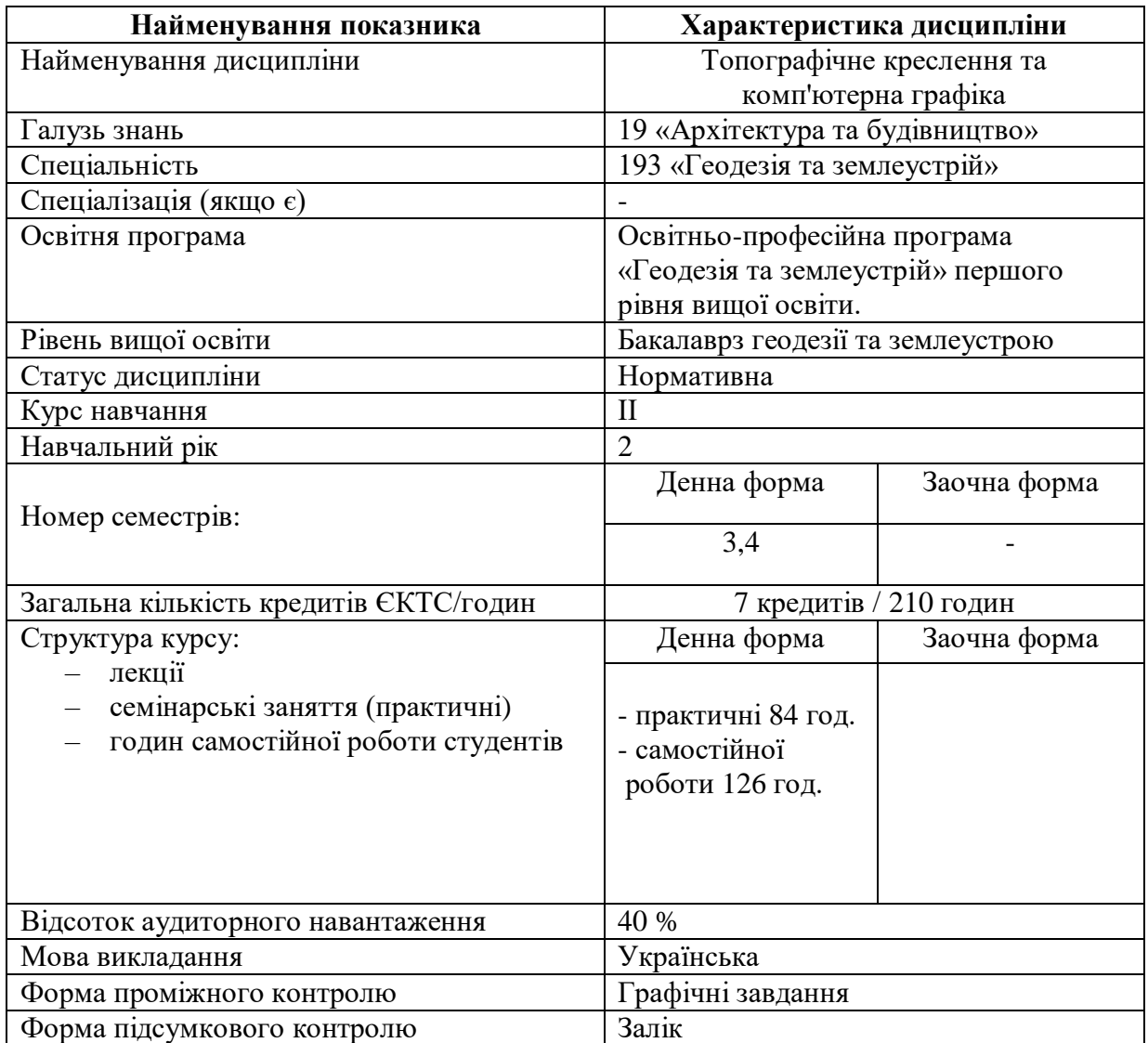

### **2. Мета, завдання та результати вивчення дисципліни**

**Мета**: вивчення лінійних і штрихових елементів графіків, прийомів їх креслення, технології оформлення проектів землеустрою, планів землекористувань та карт у комп'ютерних програмах класу графічних редакторів та систем автоматизованого проектування.

### **Обсяг, методики, і технології викладання дисципліни:**

Тематичний план дисципліни «Топографічне креслення та комп'ютерна графіка» складається з двох змістових модулів, кожен з яких поєднує в собі відносно окремий самостійний блок дисципліни, який логічно пов'язує кілька навчальних елементів дисципліни за змістом і взаємозв'язками.

Для визначення рівня засвоєння слухачами навчального матеріалу використовуються такі форми та методи навчання:

1) практичні заняття, що передбачають формування вмінь та навичок з дисципліни;

2) консультації, які проводяться з метою допомоги студентам у виконанні їх індивідуальних завдань та роз'яснення окремих розділів теоретичного матеріалу, відпрацювання студентами пропущених занять.

Дисципліна «Топографічне креслення та комп'ютерна графіка» відноситься до циклу нормативних дисциплін.

В результаті вивчення дисципліни студент

*має знати*:

методи і прийоми топографічного і землевпорядного креслення;

 техніку штрихового, шрифтового і кольорового оформлення змісту топографічних документів;

основні принципи роботи в AutoCADMAP 3D;

*має вміти*:

 застосовувати набуті знання і навички при оформлені виробничих проектів, планів і карт;

будувати об'єкти на топопланах на папері і в AutoCADMAP 3D;

працювати з растровими картами;

- коригувати і векторизувати растр;
- будувати умовні знаки на папері і створювати їх в AutoCADMAP 3D;
- пов'язувати атрибутивні дані до об'єктів на топоплані і зчитувати їх.

### **Компетентності та програмні результати**

### *Загальні:*

ЗК 1 Здатність застосовувати знання в практичних ситуаціях

ЗК 3 Здатність використання інформаційних технологій

### *Спеціальні:*

СК 1 Здатність демонструвати знання і розуміння основних теорій, методів, принципів, технологій і методик у сфері геодезії, землеустрою та кадастру, у поєднанні з базовими знаннями природничих, інженерних і економічних наук

СК 2 Здатність виконувати професійні обов'язки в галузі геодезії і землеустрою відповідно до розуміння її предметної області.

### *Результати навчання:*

РН 2 Вміння працювати самостійно та в команді із застосуванням знань у практичних ситуаціях і постійному їх оновленні протягом життя, в тому числі з урахуванням зміни стану довкілля та суспільства, розвитку технологій і вимог щодо безпеки життєдіяльності; а також із дотриманням кодексів освітньої, дослідницької та професійної етики.

РН 3 Знати теоретичні основи геодезії, вищої та інженерної геодезії, топографічного і тематичного картографування, складання та оновлення карт, дистанційного зондування Землі та фотограмметрії, землеустрою, земельного кадастру

РН 5 Застосовувати методи і технології створення державних геодезичних мереж, топографічних знімань місцевості, топографогеодезичних вимірювань для вишукування, землевпорядного проектування з використанням сучасних наземних і аерокосмічних методів.

РН 6 Використовувати методи, засоби, обладнання та програмне забезпечення для збирання геопросторових даних, необхідної інформації в галузі геодезії та землеустрою, її систематизації та класифікації відповідно до поставленого проектного або виробничого завдання.

РН 8 Розробляти проекти землеустрою, землевпорядної та кадастрової документації, документації з оцінки земель, складати карти і готувати кадастрові дані із застосуванням комп'ютерних технологій та геоінформаційних систем.

РН 9 Володіти технологіями і методиками планування і виконання геодезичних, топографічних і кадастрових знімань та комп'ютерної обробки результатів знімань в геоінформаційних системах.

# **Програма навчальної дисципліни**

# Денна форма:

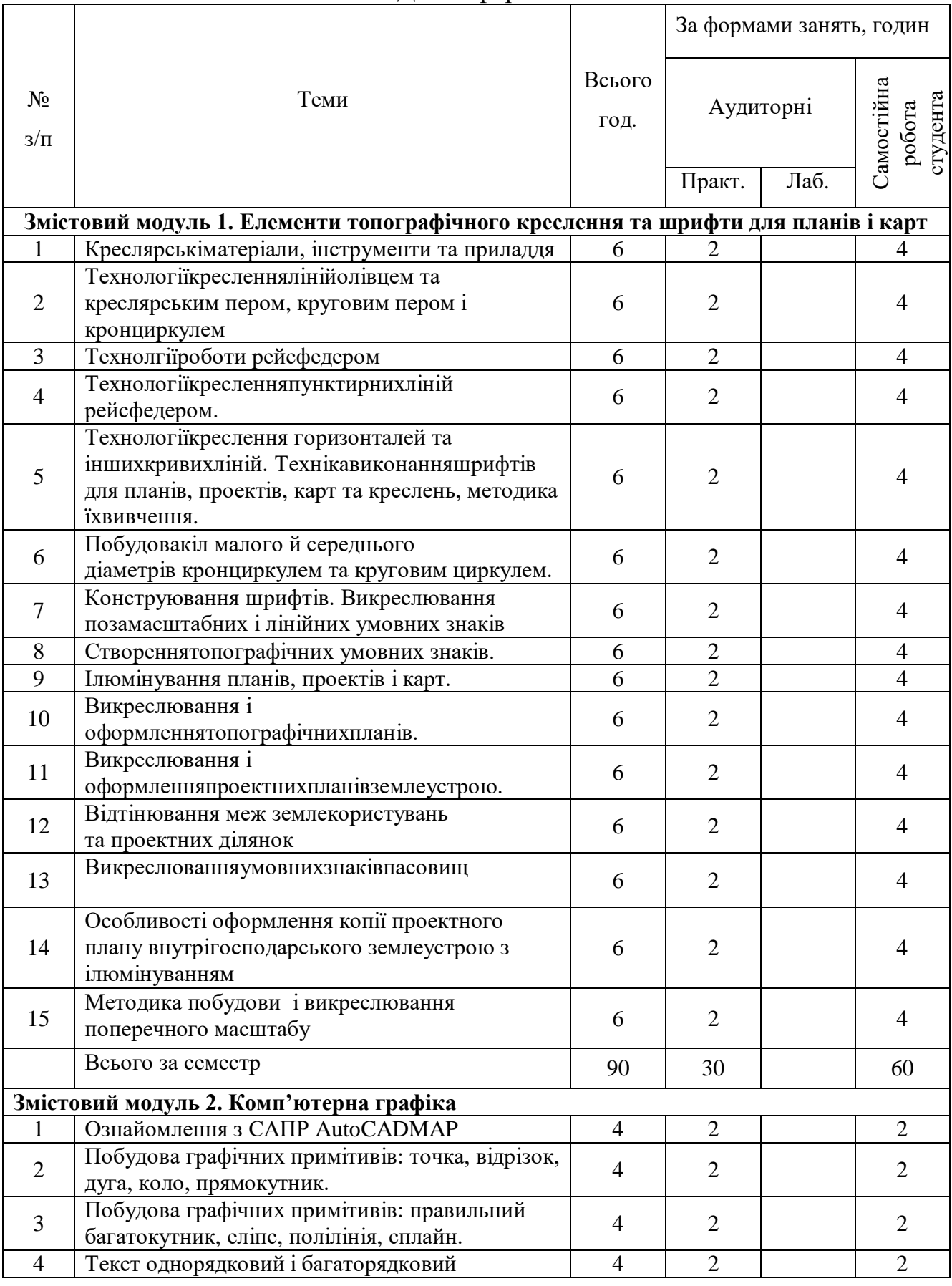

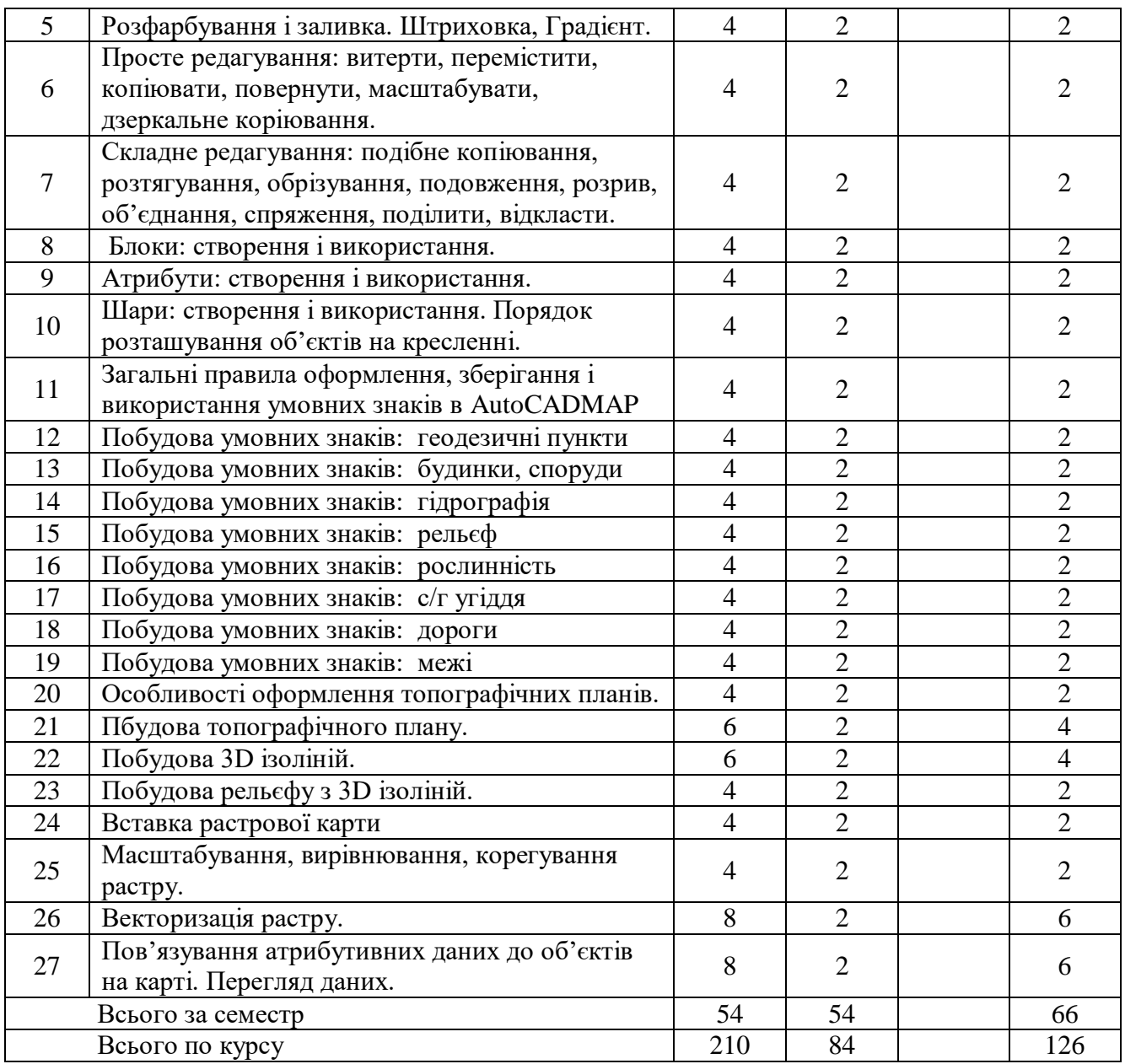

## **3. Зміст навчальної дисципліни План практичних (семінарських) занять**

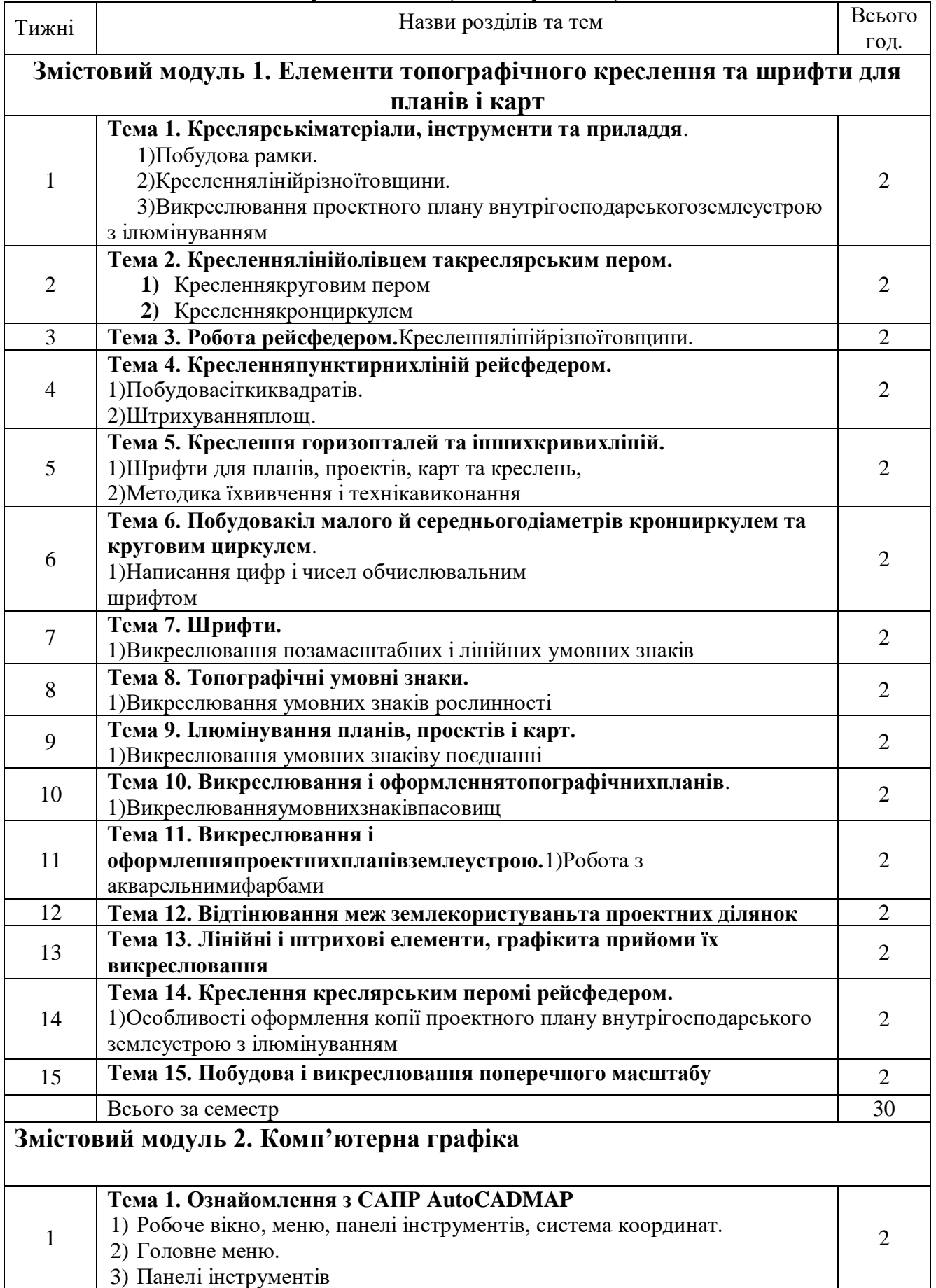

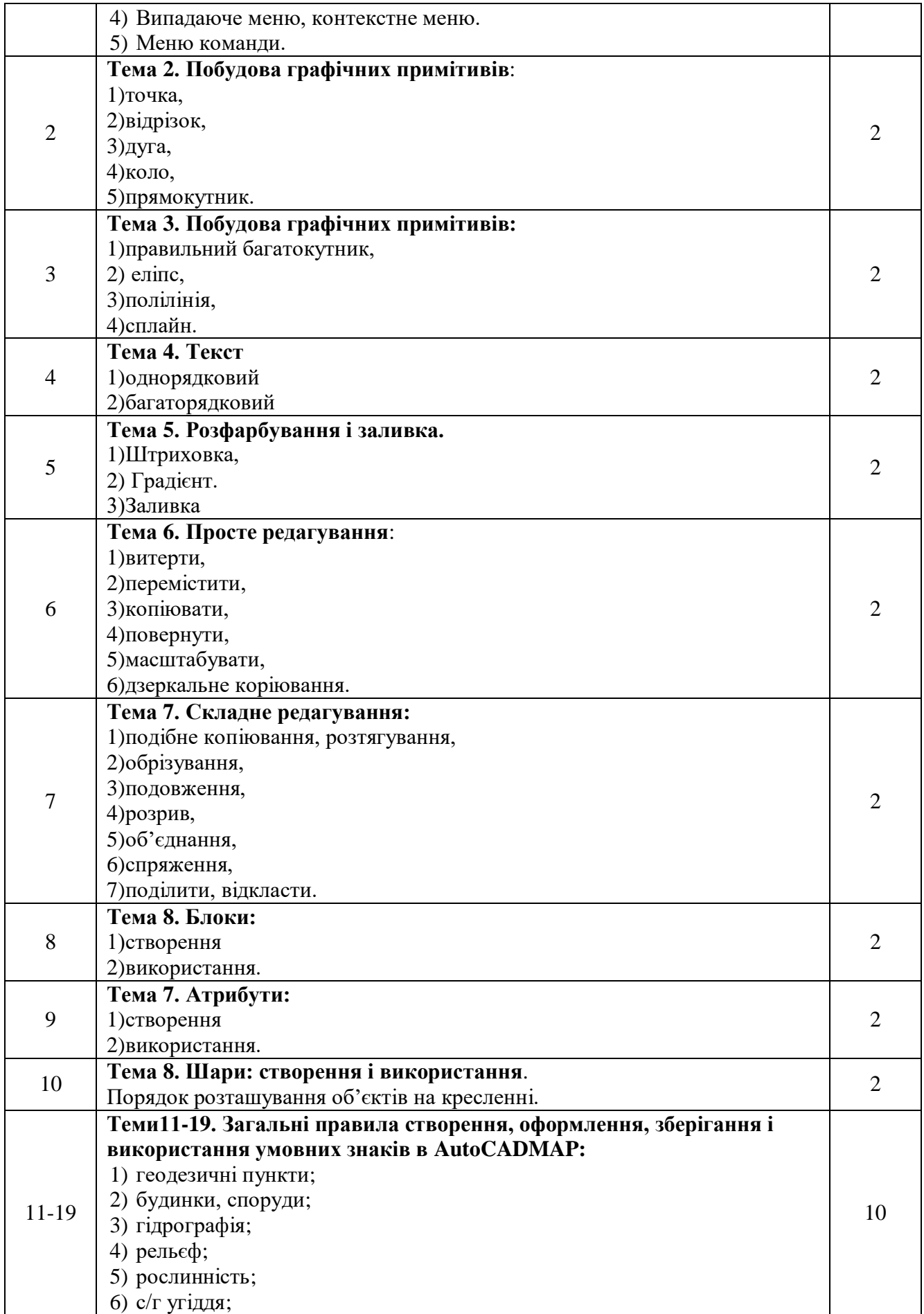

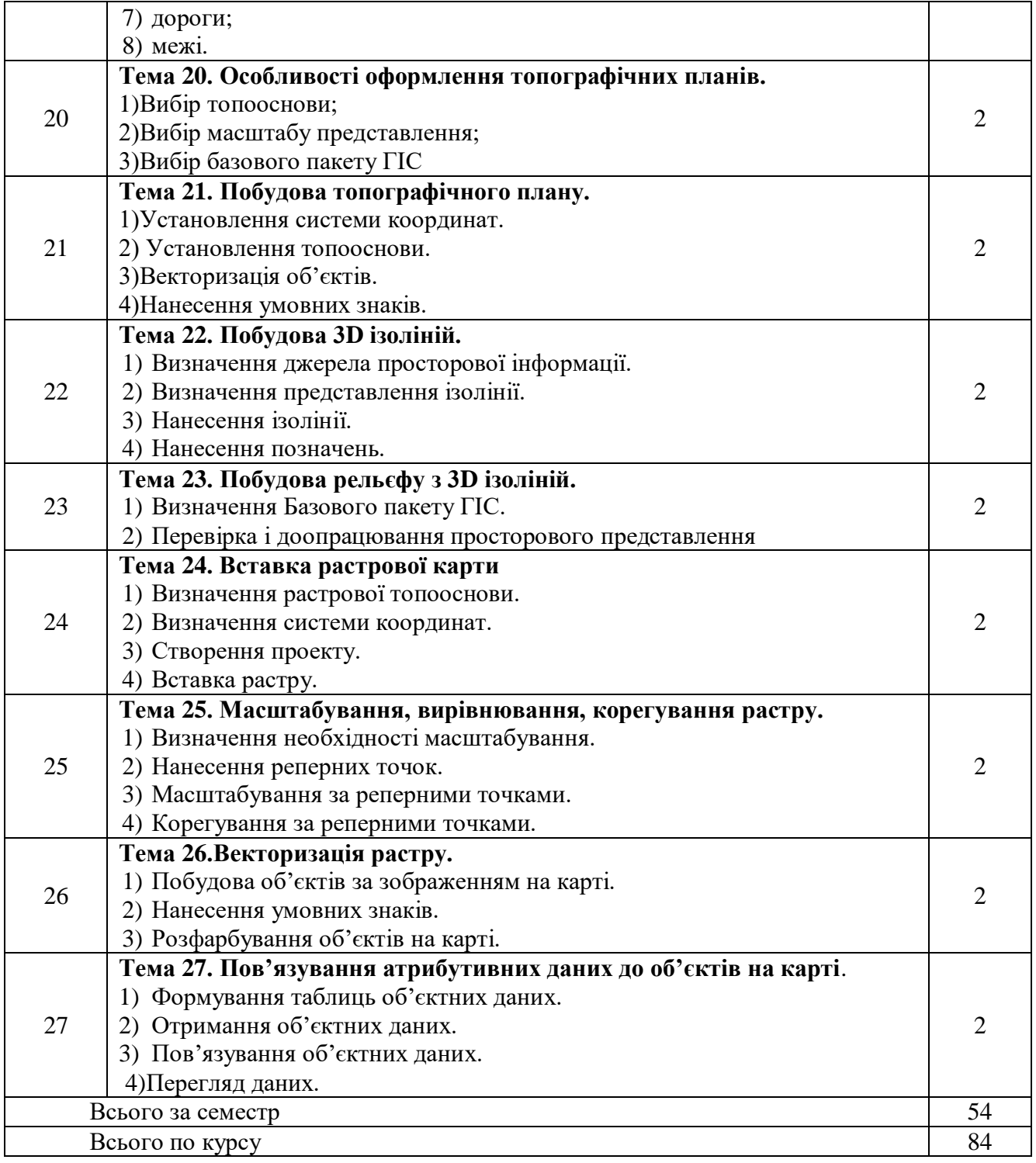

### **4. Форми і методи навчання та викладення дисципліни**

Основними **формами навчання**є **практичні та групові** заняття, які передбачають оволодіння системою практичних професійних умінь та навичок з навчальної дисципліни та передбачають проведенняаналізу соціально-економічного розвитку сільських територій. Така перевірка дає змогу виявити, якою мірою студент усвідомив теоретичні курсу.

Основними **методами навчання** є **пояснювально-ілюстративний метод або інформаційно-рецептивний**, під час якого студенти одержують знання на лекції, сприймають і осмислюють факти, оцінки, висновки і залишаються в рамках репродуктивного (відтворюючого) мислення; **метод проблемного викладу**, під час якого викладач до викладу матеріалу ставить проблему, формулює пізнавальне завдання, показує спосіб рішення поставленого завдання, а студенти стають свідками й співучасниками наукового пошуку; дослідницький метод, який передбачає аналіз матеріалу, постановки проблем і завдань і короткого усного або письмового інструктажу студентів; **дискусійні методи**, що передбачають такі елементи дискусії, як суперечки, зіткнення позицій, навмисного загострення протиріч; **словесний метод,** що дозволяє у найкоротший термін передати велику за обсягом інформацію, поставити перед студентами проблеми і вказати шляхи їхнього вирішення, **діагностичний метод** (що передбачає розв'язання вправ, тестів).

### **4.1. Поточний контроль**

Поточнийконтрользнаньстудентівзнавчальноїдисципліни проводитьсявуснійтаписьмовійформах,шляхомзахисту виконанихлабораторнихробіттарішеннятестовихзавдань. Контрольнізавданнязазмістовиммодулемвключаютьтеоретичні та практичніпитання.

Контроль самостійної роботи проводиться:

з лабораторних занять – перевіркоювиконаних завдань;

за індивідуальним завданням – з допомогою перевірки та захисту реферату. Підсумковий контроль знань проводиться у письмовій формі у вигляді

виконання індивідуального модульного завдання.

Усі форми контролю включено до100-бальної шкали оцінки.

### **Приклад практичної задачі до теми 12 Модуля 2**

Побудувати фрагмент рельєфу за ізолініями. Вставляємо фрагмент карти з ізолініями. Фрагментможе бути векторний чи растровий. Готуємо ізолінії для побудови. Ізолінії повинні бути у векторному представленні 3Dполілініями. У AutoCADMAP 3Dза ізолініями будуємо 3D поверхню.

## **Приклад практичної задачі до теми 16 Модуля 2**

Навставленній і відкорегованній растровій карті поверх відповідних зображень будуємо полілінією контури відповідних об'єктів. При неохідності заливаємо їх кольором. Вставляємо блоки потрібних умовних знаків. Наносимо потрібні написи і позначення.

# **4.2. Питання для самостійної роботи**

1.Що є предметом вивчення дисципліни «Топографічне креслення і і комп'ютерна графіка»?

2.Основні завдання предмета й методи вивчення. Зв'язок з іншими дисциплінами.

3.Застосовувані креслярські інструменти, матеріали, приналежності.

4.Правила оформлення графічних матеріалів.

5.Основні прийоми роботи із графічним редактором Auto CAD.

6.Що називається графічною точністю креслення?

7.Які основні формати використовуються в топографічному кресленні, їх розміри.

8.Що таке масштаб? Види масштабів.

9.Типи ліній. Шкала ліній. Для чого в топографії застосовують шкалу ліній? 10.Як правильно вичертити прямі лінії різної товщини?

11.Який спосіб застосовують при кресленні плавних кривих ліній? В

чому суть способу нарощування штриха?

12.Для яких робіт використовують рейсфедер? Опишіть пристрій рейсфедера і правила роботи з ним.

13.Які шрифти застосовуються в топографічному кресленні?

- 14.Перелічите вимоги, пропоновані до шрифтів при оформленні топографічних планів і карт.
- 15.Назвіть основні параметри, які характеризують шрифти.
- 16.З яких основних елементів складаються букви шрифту?
- 17.Які особливості виконання прописних і малих літер стандартного шрифту?
- 18.Область застосування стандартного шрифту.

19.Основні параметри курсивного шрифту. Особливості креслення елементів курсивного шрифту.

20.Назвіть основні параметри й особливості креслення Рубленого остовного шрифту.

- 21.Назвіть основні параметри топографічного напівжирного шрифту.
- 22.Які малі літери Рублених шрифтів виносяться у виключення?
- 23.Назвіть основні вимоги й особливості оформлення топографічних планів.
- 24.Перелічіть правила зарамкового оформлення топопланів.
- 25.Назвіть основні види шрифтів, застосовуваних для виконання пояснювальних написів в умовних позначках.
- 26.Що називається топографічним планом?
- 27.Перелічіть основні групи умовних позначок, застосовуваних у топографічному кресленні.
- 28.Які знаки відносять до майданних, лінійним, системним, позамасштабних?

29.Назвіть особливості креслення знаків у різних масштабах.

30.Особливості креслення рельєфу на планах. Перелічіть основні елементи рельєфу.

31.Які знаки відносять до фонових, штрихових, шрифтових?

32.Які способи фарбування ви знаєте?

33.У чому полягає спосіб лесування?

34.Які попередні роботи проводяться перед фарбуванням контурів?

35.Яким чином здійснюється фарбування лісових масивів? Рельєфу?

Гідрографічних елементів топоплану?

36.У чому полягає спосіб відмивання?

37.Які основні кольори використовують при фарбуванні елементів топографічного плану?

38.Сутність комп'ютерної графіки.

39.Поняття про растрове й векторне зображення.

40.Властивості векторної графіки. Недоліки векторного принципу кодування інформації.

41.Робоче вікно програми Auto CAD (екран і основні інструменти).

42.Основне меню, контекстне меню, панель атрибутів, стандартна панель інструментів, вікно діалогу.

43.Інструменти створення примітивів.

44.Створення елементарних геометричних фігур за допомогою графічного редактору.

45.Створення й редагування тексту. Однорядковий і багаторядковий текст. Вырівнюваня тексту і інтервали.

46.Операції редагування. Виділення, перетворення й зміна форм об'єктів.

47.Робота з панеллю атрибутів. Розміри об'єктів. Координати. Кут повороту.

48. Ширина ліній. Створення стилю ліній.

49.Колірні палітри. Види заливань.

50.Однорідне заливання. Спеціальні заливання об'єктів (градієнтна, заливка візерунком, текстурою й ін.).

51.Створення частини топографічного плану. Розробка ситуації. Нанесення умовних позначок.

- 52.Системні умовні знаки.
- 53.Назвіть основні елементи рельєфу.
- 54.Перелічіть види рельєфу.

55. Способи зображення рельєфу.

### **5. Методичнезабезпечення**

### **5.1. Забезпечення освітнього процесу**

Забезпечення освітнього процесу здійснюється на основі положень, що викладені в освітньо-кваліфікаційній характеристиці, освітньо-професійній програмі, навчальному плані.

Забезпечення освітнього процесу здійснюється із застосуванням Moodle 3.3, в рамках якої для студентів розміщено в мережу лекції, перелік екзаменаційних питань, питання до контрольних робіт, ККР з дисципліни, тести, ситуаційні завдання).

### **Матеріально-технічне забезпечення:**

Проекційне мультимедійне обладнання (проектор, екран, ноутбук/комп'ютер);

Комп'ютерний клас;

Доступ до мережі Internet, точка доступуWi-Fi;

OS: Windows, Android, iOS;

Browsers: Chrome / Opera / Mozilla Firefox / MS Edge;

Програмне забезпечення: Word, Excel, PowerPoint; Skype, Zoom, Google Meet, AutoCAD,Digitals, Geodetic Information System 6, ArcGis.

Креслярські матеріали, інструменти і приладдя: креслярський папір, олівці, ручки, маркери, лінери, пера, туш, фарби, щіточки, лінійки, транспортири, трикутники, циркулі, вимірники, рейсфедери.

Cистема електронного навчання Moodle 3.9

*Базове програмне забезпечення – ліцензійний САПР AutoCADMAP 3D2019.*

### **6. Підсумковий контроль**

Підсумковий контроль здійснюється підчас проведення екзамену відповідно до шкали оцінювання. Екзамен виконується письмово. На екзамен студент повинен дати відповідь письмово на два теоретичні питання в тестовому редакторі Word та імпортувати, відмасштабувати растр, векторизувати в AutodeskMAP 3D заданий фрагмент (25%) растрової карти, пов'язати до створених об'єктів (будинків) об'єктні дані.

Повна відповідь на заліку оцінюється 30 балами, відповіді на питання по 10 балів, карта – 20 балів.

Студент потягом семестру, до екзамену, може набрати суму 70 балів.

Сума балів заліку (30 балів) підсумовується з балами, набраними протягом семестру (70 балів). Оцінювання студентів проводиться на основі рейтингової системи оцінювання знань по 100 бальній системі.

В результаті студенту у залікову книжку та відомість виставляється підсумок балів та результат:

- "відмінно" у разі суми балів 90 та вище,
- "добре" у разі суми балів 75 та вище,
- "задовільно" у разі суми балів 60 та вище,

## та "незадовільно" – якщо сума балів менше ніж 60. *Перелік питань підсумкового контролю (залік)*

1.Що є предметом вивчення дисципліни «Топографічне креслення і комп'ютерна графіка»?

- 2.Основні завдання предмета й методи вивчення. Зв'язок з іншими дисциплінами.
- 3.Застосовувані креслярські інструменти, матеріали, приналежності.
- 4.Правила оформлення графічних матеріалів.
- 5.Основні прийоми роботи із графічним редактором Auto CAD.
- 6.Що називається графічною точністю креслення?

7.Які основні формати використовуються в топографічному кресленні, їх розміри.

- 8.Що таке масштаб? Види масштабів.
- 9.Типи ліній. Шкала ліній. Для чого в топографії застосовують шкалу ліній?
- 10.Як правильно вичертити прямі лінії різної товщини?
- 11.Який спосіб застосовують при кресленні плавних кривих ліній? В чому суть способу нарощування штриха?

12.Для яких робіт використовують рейсфедер? Опишіть пристрій рейсфедера і правила роботи з ним.

- 13.Які шрифти застосовуються в топографічному кресленні?
- 14.Перелічите вимоги, пропоновані до шрифтів при оформленні топографічних планів і карт.
- 15.Назвіть основні параметри, які характеризують шрифти.
- 16.З яких основних елементів складаються букви шрифту?
- 17.Які особливості виконання прописних і малих літер стандартного шрифту?
- 18.Область застосування стандартного шрифту.
- 19.Основні параметри курсивного шрифту. Особливості креслення елементів курсивного шрифту.

20.Назвіть основні параметри й особливості креслення Рубленого остовного шрифту.

- 21.Назвіть основні параметри топографічного напівжирного шрифту.
- 22.Які малі літери Рублених шрифтів виносяться у виключення?
- 23.Назвіть основні вимоги й особливості оформлення топографічних планів.
- 24.Перелічіть правила зарамкового оформлення топопланів.
- 25.Назвіть основні види шрифтів, застосовуваних для виконання пояснювальних написів в умовних позначках.
- 26.Що називається топографічним планом?
- 27.Перелічіть основні групи умовних позначок, застосовуваних у топографічному кресленні.
- 28.Які знаки відносять до майданних, лінійним, системним, по замасштабних?
- 29.Назвіть особливості креслення знаків у різних масштабах.
- 30.Особливості креслення рельєфу на планах. Перелічіть основні

елементи рельєфу.

31.Які знаки відносять до фонових, штрихових, шрифтових?

32.Які способи фарбування ви знаєте?

33.У чому полягає спосіб лесування?

34.Які попередні роботи проводяться перед фарбуванням контурів?

35.Яким чином здійснюється фарбування лісових масивів? Рельєфу?

Гідрографічних елементів топоплану?

36.У чому полягає спосіб відмивання?

37.Які основні кольори використовують при фарбуванні елементів топографічного плану?

38.Сутність комп'ютерної графіки.

39.Поняття про растрове й векторне зображення.

40.Властивості векторної графіки. Недоліки векторного принципу кодування інформації.

41.Робоче вікно програми Auto CAD (екран і основні інструменти).

42.Основне меню, контекстне меню, панель атрибутів, стандартна панель інструментів, вікно діалогу.

43.Інструменти створення примітивів.

44.Створення елементарних геометричних фігур за допомогою графічного редактору.

45.Створення й редагування тексту. Однорядковий і багаторядковий текст. Вырівнюваня тексту і інтервали.

46.Операції редагування. Виділення, перетворення й зміна форм об'єктів.

47.Робота з панеллю атрибутів. Розміри об'єктів. Координати. Кут повороту.

48. Ширина ліній. Створення стилю ліній.

49.Колірні палітри. Види заливань.

50.Однорідне заливання. Спеціальні заливання об'єктів (градієнтна, заливка візерунком, текстурою й ін.).

51.Створення частини топографічного плану. Розробка ситуації. Нанесення умовних позначок.

52.Системні умовні знаки.

53.Назвіть основні елементи рельєфу.

54.Перелічіть види рельєфу.

55. Способи зображення рельєфу.

### *Приклад залікового білету*

#### Чорноморський національний університет імені Петра Могили (повне найменування вищого навчального закладу)

Освітньо-кваліфікаційний рівень бакалавр Cпеціальність193 «Геодезія та землеустрій» Галузь знань19 «Архітектура та будівництво» Семестр 4

Навчальна дисципліна **Топографічне креслення і комп'ютерна графіка**

#### **ЗАЛІКОВИЙ БІЛЕТ № «0»**

1. Створення й редагування тексту. Однорядковий і багаторядковий текст. Вырівнюваня тексту і інтервали..10 балів

*Практичне завдання*20 балів

Створення частини топографічного плану. Розробка ситуації. Нанесення умовних позначок

Затверджено на засіданні кафедри, циклової комісії Протокол  $\mathbb{N}_2$  від " $\qquad$  "  $\qquad$  20 року

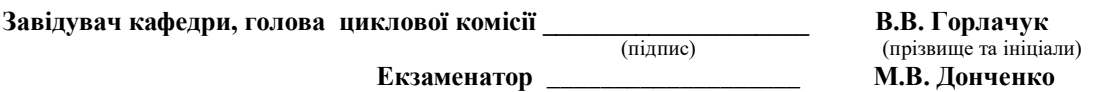

Приклад виконання топографічного плану

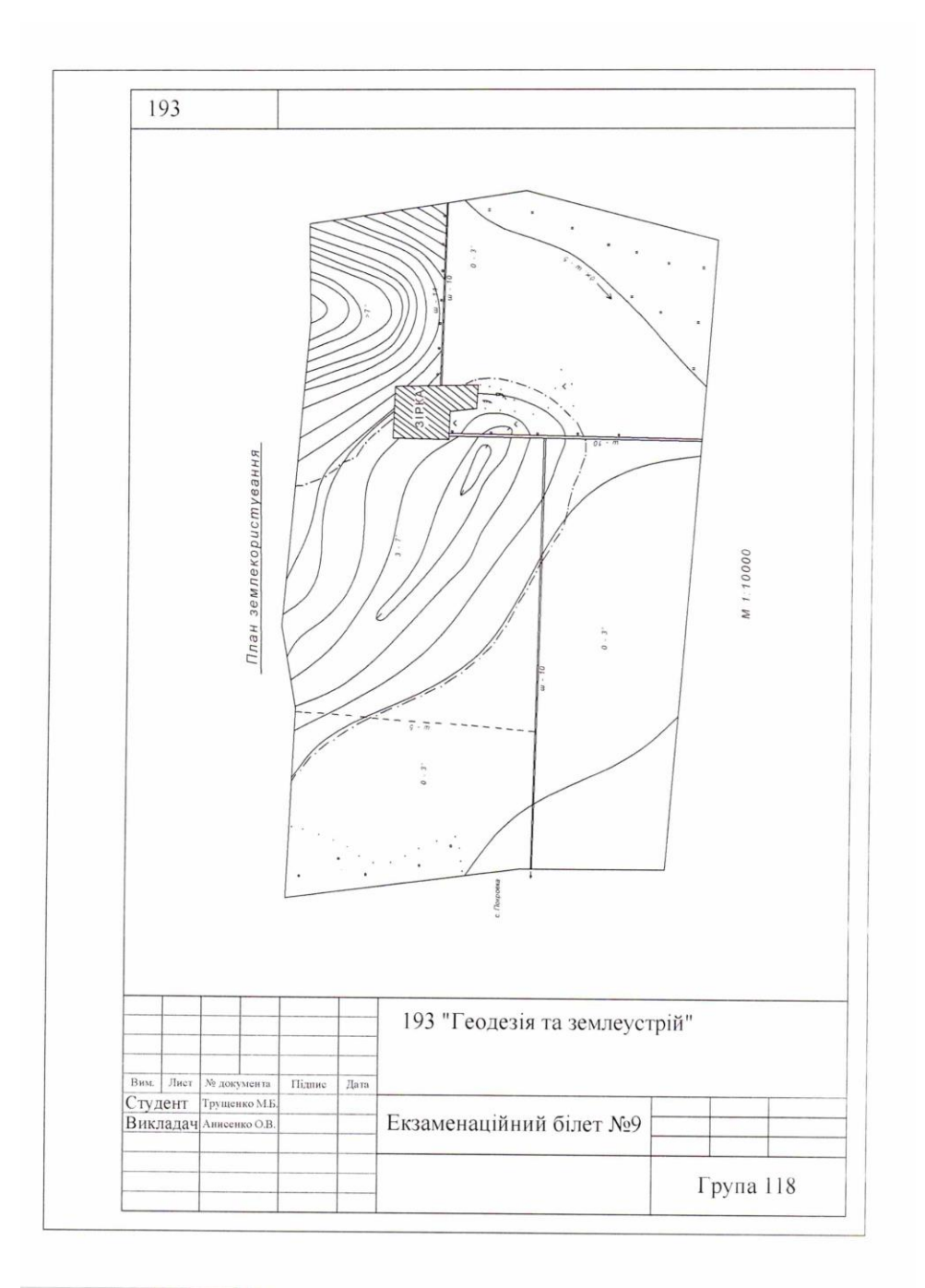

*Критерії оцінювання завдань для досягнення максимальної кількості балів*

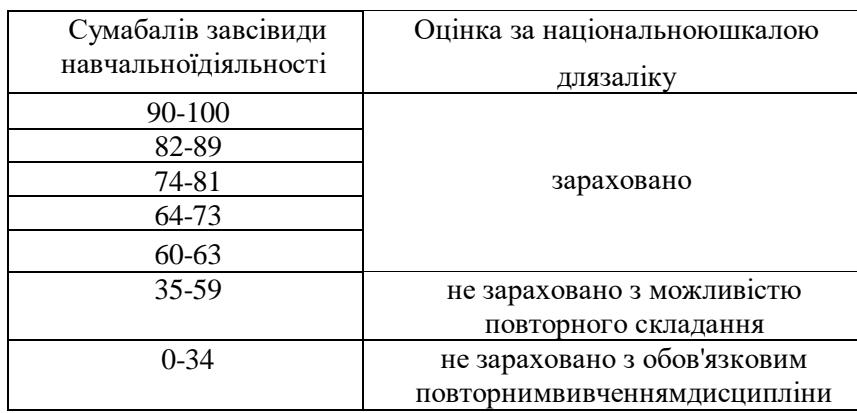

# 7.1. Розподілбалів у3семестрі(залік):

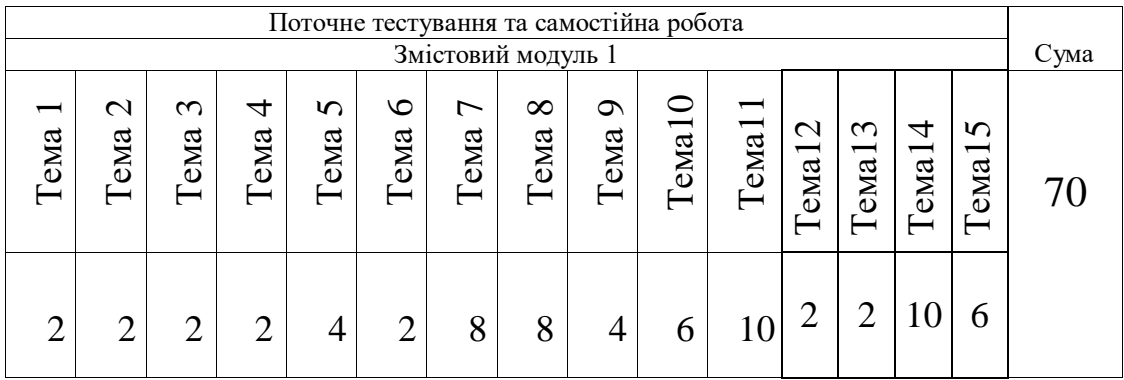

# 7.2. Розподілбалів у4семестрі(залік):

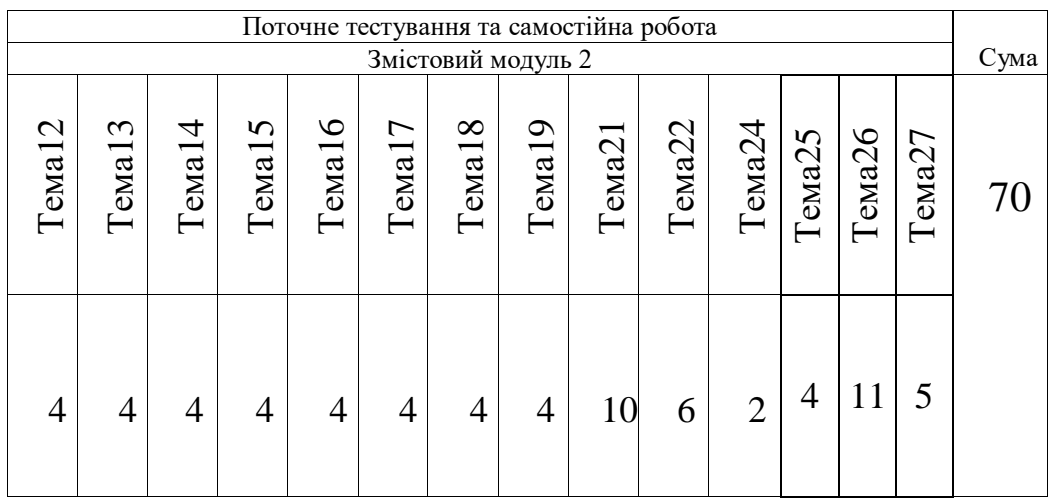

### **8. Рекомендовані джерела інформації**

### *a. Основні:*

**1.** Топографічне і землевпорядне креслення: Навчальний посібник / Суботський В.П., Соколова В.В. – К.: Аграрна освіта, 2018. – 177 с.

**2.** СОУ ДКЗР 00032632-ххх:2009 землеустрій. Умовні позначення в документації Із землеустрою та земельного кадастру

**3.** Методичні вказівки щодо виконання графічної роботи з навчальної дисципліни «землевпорядне креслення»,кременчук, 2018.

**4.** Топографическое черчение: Учебник для вузов / Лосяков Н.Н., Скворцов П.А., Каменецкий А.В. и др. - М.: Недра, 1986. - 325., ил.

**5.** ВащенкоВ.,ЛітинськийВ.,ПерійС.Геодезичніприладита приладдя. – Львів:Євросвіт, 2003. –160 с.

**6.** ОстапчукС.М.Топографічнекреслення.–Рівне:НУВГП,2006. –19с.

**7.** Картографічне креслення та комп'ютерний дизайн: навчальний посібник / *Т.В.Дудун, Т.М.Курач, С.В.Тітова*;– К. : друковане видання, 2011. – 145 с.

**8.** Умовні знаки для топографічних планів масштабів 1:5000, 1:2000, 1:1000, 1:500. К.: Міністерство екології та природних ресурсів України, 2001.

### *b. Додаткові:*

**1.** Донченко М.В., Коваленко І.І. Геоінформаційні системи. – Миколаїв:Видавництво ЧДУ ім. П.Могили. 2012. – 132 с.

**2.** Финкельштейн Э. Библия пользователя AutoCAD 2004.: Пер. с англ. – К.; М.; СПб: Диалектика, 2004. – 896 с.: ил.

**3.** Мак-Клелланд, Дик. Photoshop для Windows. Библия Пользователя.: пер. с англ. – М.: Издательский дом «Вильямс», 1999. 832 с.: ил.

**4.** Ванін В.В., Блок А.В., Гнітецька Г.О.

Оформленняконструкторськоїдокументації. Навчальний пособник.-К.: «Каравелла», 2003.-160

**5.** Донченко М.В., Конопляник В.Г., Фісун М.Т. Оформленнякреслень: Методичнівказівки. – Миколаїв: Вид-во МФ НАуКМА, 2001.- 28с.

**6.** Михайленко В.С., Ванін В.В., Ковальов С.М. Інженернаграфіка: подручник для студентів ВНЗ. – Львов:Новий Світ-2000, 2002.-284 с.

**7.** Тику Ш. Эффективная работа: AutoCAD 2004.: – СПб.: Питер, 2004.- 1040 с.